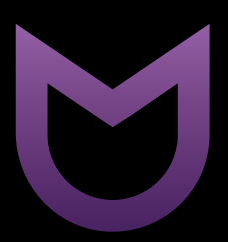

# IRBIS SmartView

ЖИДКОКРИСТАЛЛИЧЕСКИЙ МОНИТОР SmartView 27

# **MIRBIS**

# Уважаемый покупатель!

Поздравляем Вас с покупкой и благодарим за выбор продукции нашей компании.

Настоящее руководство по эксплуатации распространяется на жидкокристаллический монитор IRBIS SmartView 27, предназначенный для вывода и отображения на экране графической информации с компьютера и других устройств, и содержит информацию, необходимую потребителю для правильной и безопасной эксплуатации.

Перед началом эксплуатации внимательно изучите данное руководство. Позаботьтесь о сохранности настоящего руководства, используйте его в качестве справочного материала при дальнейшем использовании устройства.

Рисунки и иллюстрации в данном руководстве по эксплуатации предусмотрены только в качестве справочного материала и могут отличаться от реального внешнего вида устройства или его составляющих. Внешний вид, дизайн и технические характеристики изделия могут быть изменены без предварительного уведомления.

В зависимости от версии установленного программного обеспечения пункты меню и их наименование могут отличаться от описанного в данном руководстве.

## Инструкция по мерам безопасности

**Во избежание повреждения, возгорания устройства или поражения электрическим током не допускайте попадания устройства под дождь или эксплуатации его в условиях повышенной влажности.**

#### **ПРЕДУПРЕЖДЕНИЯ:**

Перед использованием устройства ознакомьтесь с инструкцией.

Для электропитания устройства используйте электросеть с надлежащими характеристиками.

Не подвергайте устройство воздействию прямых солнечных лучей, низких и высоких температур, повышенной влажности. Избегайте резких перепадов температуры и влажности. При перемещении устройства из прохладного помещения в теплое и наоборот распакуйте устройство перед началом эксплуатации и подождите 1–2 часа, не включая его.

Не устанавливайте на устройство посторонние предметы.

Оберегайте устройство от ударов, падений, вибрации и иных механических воздействий. Помните – экран устройства хрупок и может быть поврежден даже незначительным усилием.

Не закрывайте вентиляционные отверстия на устройстве и не устанавливайте его в местах, где нормальное охлаждение устройства во время работы невозможно. Рекомендуем оставлять не менее 10 см свободного пространства вокруг устройства для лучшей вентиляции.

Не вставляйте в вентиляционные отверстия посторонние предметы, так как они могут соприкоснуться с опасным напряжением или вызвать короткое замыкание, что может привести к возгоранию или поражению электрическим током.

Не размещайте устройство вблизи источников тепла и открытого огня.

Не размещайте устройство вблизи воды. Не подвергайте устройство воздействию влаги.

Используйте подставку, поставляемую в комплекте.

При перемещении устройства соблюдайте осторожность.

Устанавливайте устройство только на твердой ровной поверхности. При установке следите, чтобы кабель питания не натягивался и оставался свободен для доступа на случай необходимости его быстрого отключения от сети электропитания. Штепсельная вилка должна оставаться легкодоступной на случай необходимости быстрого отключения от сети электропитания.

Размещение монитора на неустойчивой поверхности может привести к его падению, что может вызвать травму или повреждение.

Используйте адаптер питания, поставляемый в комплекте с устройством.

Не отсоединяйте кабель питания во время использования устройства.

Не кладите монитор экраном вниз. Это может вызвать повреждение экрана.

Перед чисткой устройства выключите питание и отключите его от сети.

Не используйте при чистке устройства абразивные материалы и органические соединения (алкоголь, бензин и т. д.). Для чистки корпуса устройства допускается использование небольшого количества нейтрального моющего средства, для чистки экрана используйте сухую мягкую ткань или специальные салфетки, предназначенные для LED-мониторов.

Отключайте устройство от сети электропитания, если не собираетесь пользоваться им длительное время.

Устройство может быть источником громких звуков, яркого или мигающего света.

Никогда самостоятельно не вскрывайте устройство, это может стать причиной поражения электрическим током, привести к выходу устройства из строя и аннулирует гарантийные обязательства производителя. Для ремонта и технического обслуживания обращайтесь только к квалифицированным специалистам.

Рабочая температура: от +5ºС до +35ºС в условиях нормальной влажности.

#### **МЕРЫ ПРЕДОСТОРОЖНОСТИ**

Во избежание удара электрическим током не держите устройство под дождем и не допускайте попадания влаги на корпус.

Обратите внимание на этикетку на задней стороне монитора и убедитесь, что Ваш адаптер питания поддерживает соответствующее напряжение.

Для работы устройства используйте только сетевой адаптер питания, поставляемый в комплекте. Также избегайте перегибов кабеля или воздействия на него тяжелых предметов, это может привести к перегреву или возгоранию. Ущерб, причиненный устройствам при использовании неоригинальных или поврежденных адаптеров питания, может послужить отказом в гарантийном обслуживании.

Во избежание поражения электрическим током не касайтесь сетевого адаптера питания влажными руками во время его работы.

Не пользуйтесь монитором в непосредственной близости от места утечки газа.

Монитор не содержит деталей, которые можно починить или заменить самостоятельно! Не снимайте заднюю крышку монитора.

В случае появления дыма, странного шума или запаха от устройства необходимо:

- немедленно выключить монитор;
- y вытащить вилку из розетки;
- связаться с авторизованным сервисным центром.

Незамедлительно отключите монитор от сети питания и обратитесь к квалифицированному специалисту в случае возникновения следующих проблем:

- y вилка или шнур питания повреждены;
- несоответствие сетевой розетке;
- y монитор поврежден в результате падения или удара;
- монитор подвергся воздействию влаги или в него попали посторонние предметы.

Не перегружайте сетевые розетки, удлинители или адаптеры, это может привести к возгоранию или поражению электрическим током.

При выключении вилки из розетки держитесь руками за вилку, а не за шнур. Никогда не отключайте вилку от розетки мокрыми руками.

Не давите и не царапайте экран, не помещайте какие-либо предметы на монитор. Это может привести к ухудшению изображения или повреждению экрана.

Использование видеоигр или других внешних источников сигнала, генерирующих

# **IRBIS**

неподвижное изображение в течение 10 минут и более, может оставить неустранимые последствия в виде следов этого изображения на экране монитора. Не допускайте, чтобы изображение на экране не менялось в течение длительного промежутка времени. Неподвижное высококонтрастное изображение может оставить «тень» на экране. Обычно при отключении «тень» постепенно исчезает, но в дальнейшем может снова появиться. Подобная неисправность не является гарантийным случаем.

Перед использованием монитора его следует удобно расположить.

Отрегулируйте угол наклона так, чтобы свет не отражался от экрана.

Установите разрешение и частоту, соответствующие данному устройству.

Для уменьшения утомляемости глаз при использовании монитора делайте регулярные перерывы каждый час. Расстояние между монитором и глазами должно быть 45-50 см. При работе с монитором держите спину прямо.

### Комплект поставки<sup>1</sup>

- 1. Монитор
- 2. Комплект подставки
- 3. Комплект крепежных элементов для крепления подставки
- 4. Стилус
- 5. Сетевой адаптер питания
- 6. Кабель HDMI
- 7. Кабель DisplayPort
- 8. Кабель USB
- 9. Руководство по эксплуатации
- 10. Гарантийный талон

### Инструкция по установке подставки

- 1. Откройте коробку и извлеките монитор и подставку с комплектующими.
- 2. Чтобы избежать порчи монитора, накройте стол мягкой тканью, положите монитор на стол экраном вниз.
- 3. Прикрепите корпус подставки к корпусу монитора сзади c помощью винтов, входящих в комплект. Убедитесь, что корпус подставки надёжно зафиксирован.
- 4. Прикрепите основание подставки к корпусу подставки.
- 5. Установка подставки завершена.

## Особенности подставки

Устройство поставляется с подставкой складного типа, которая позволяет настроить наиболее удобное и эргономичное положение монитора. Такая конструкция подставки позволяет поворачивать монитор влево/вправо, регулировать положение монитора вверх/вниз, менять угол наклона в вертикальной и горизонтальной плоскостях и т.д.

## Экран

Данная модель устройства оснащена сенсорным экраном, обеспечивающим взаимодействие пользователя и компьютера с помощью прикосновения. Такая особенность монитора позволяет использовать устройство как в качестве классического монитора, так и в качестве сенсорной панели. Для комфортной работы с сенсорным экраном используйте стилус, входящий в комплект. Для работы сенсорной функции экрана необходимо подключить монитор к ПК с помощью кабеля USB.

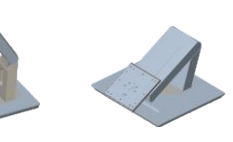

<sup>1</sup> В зависимости от модификации устройства комплект поставки может отличаться от описанного в данном руководстве.

# **IRBIS<sup>®</sup>**

**1 2 3 4 5 6 7**

### Назначение кнопок и разъёмов монитора

#### **Панель разъёмов**

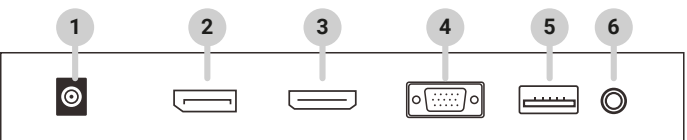

- 1. Разъём питания DC.
- 2. Разъём DP (DisplayPort) цифровой интерфейс для подключения монитора.
- 3. Разъём HDMI мультимедийный интерфейс высокой чёткости для подключения цифрового сигнала от компьютера.
- 4. Разъём VGA для подключения аналогового сигнала от компьютера.
- 5. Порт USB.
- 6. Аудиовыход.

#### **Панель кнопок**

1. **AUTO / EXIT**: кнопка автоподстройки / выхода из меню.

Используется для автоматической на-

стройки уровней яркости и контраста, а также для выхода из меню или для возврата к предыдущему меню.

- 2.  $\blacktriangleleft$ / $\blacktriangleright$ : кнопки настройки яркости, контраста, громкости и т. д.
- 3. ▼: кнопка для перемещения по меню вниз.
- 4. **A:** кнопка для перемещения по меню вверх.
- 5. **MENU:** кнопка вызова экранного меню. Используется для отображения экранного меню, перехода к другим подменю.
- 6. **POWER**: кнопка включения/выключения питания.
- 7. Световой индикатор.

## Подключение монитора к ПК

#### **Внимание! Перед подключением убедитесь, что компьютер и монитор выключены!**

Монитор можно подключить к ПК, используя разъёмы:

- разъём DP (DisplayPort);
- разъём HDMI;
- разъём VGA.
- Для подключения выполните следующие действия:
- 1. Установите монитор на ровной твёрдой и устойчивой поверхности.
- 2. Подключите один конец кабеля к соответствующему выходному разъёму компьютера, другой конец кабеля – к соответствующему входному разъёму монитора. *Примечание. Кабель VGA в комплект поставки не входит.*
- 3. Подключите монитор к ПК c помощью кабеля USB для активации сенсорной функции.
- 4. Подключите кабель питания сетевого адаптера к разъёму питания монитора.
- 5. Подключите сетевой адаптер к розетке электросети
- 6. Включите питание монитора, нажав кнопку включения/выключения на нижней панели.

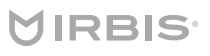

#### **Световой индикатор**

В рабочем режиме на передней рамке устройства справа горит жёлтый индикатор<sup>1</sup>, показывающий, что питание включено, а также указывающий на то, что в монитор поступает сигнал от компьютера.

В случае отсутствия сигнала световой индикатор<sup>1</sup> будет гореть красным цветом.

### Меню настроек

Для настройки параметров монитора войдите в экранное меню, нажав кнопку **MENU**. Используйте кнопки <sup>▲</sup>/▼ (UP/DOWN) для перемещения по пунктам меню.

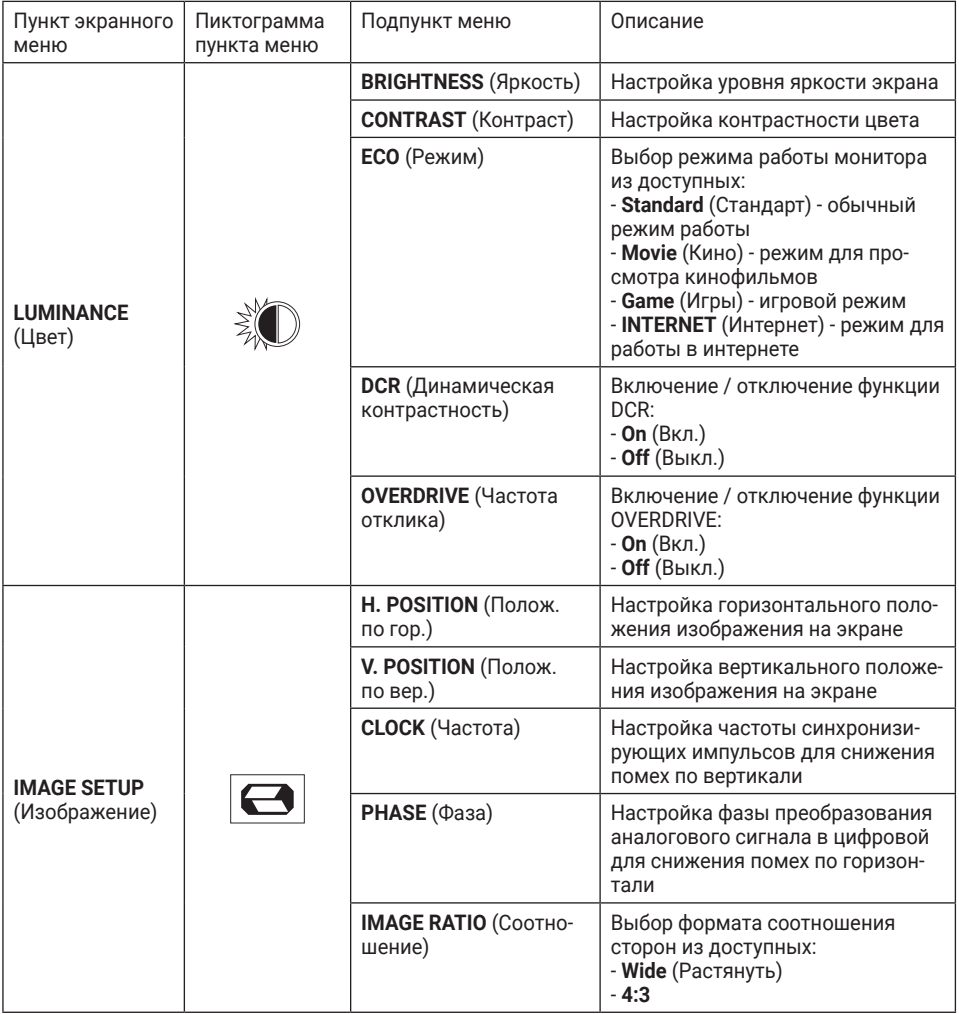

# **VIRBIS**

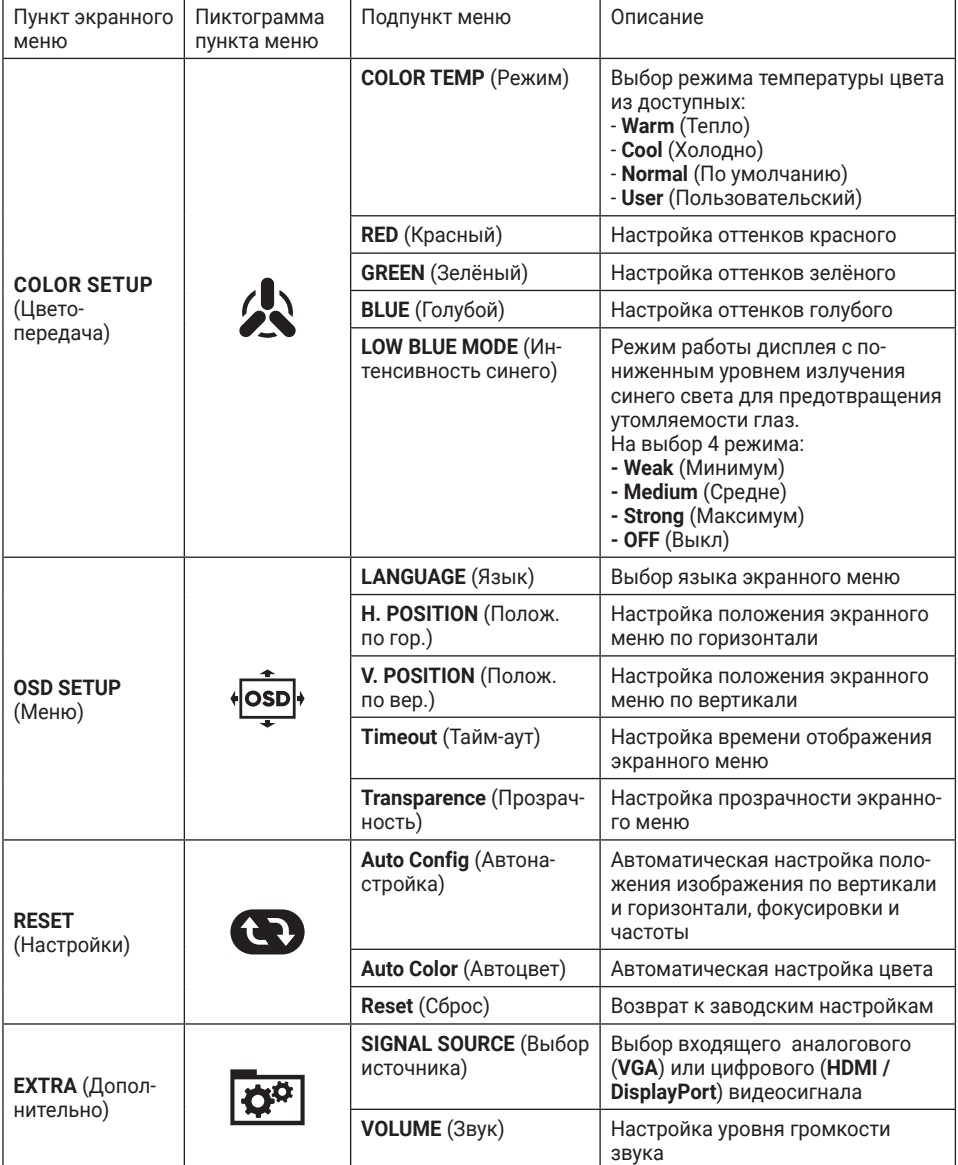

## Технические характеристики

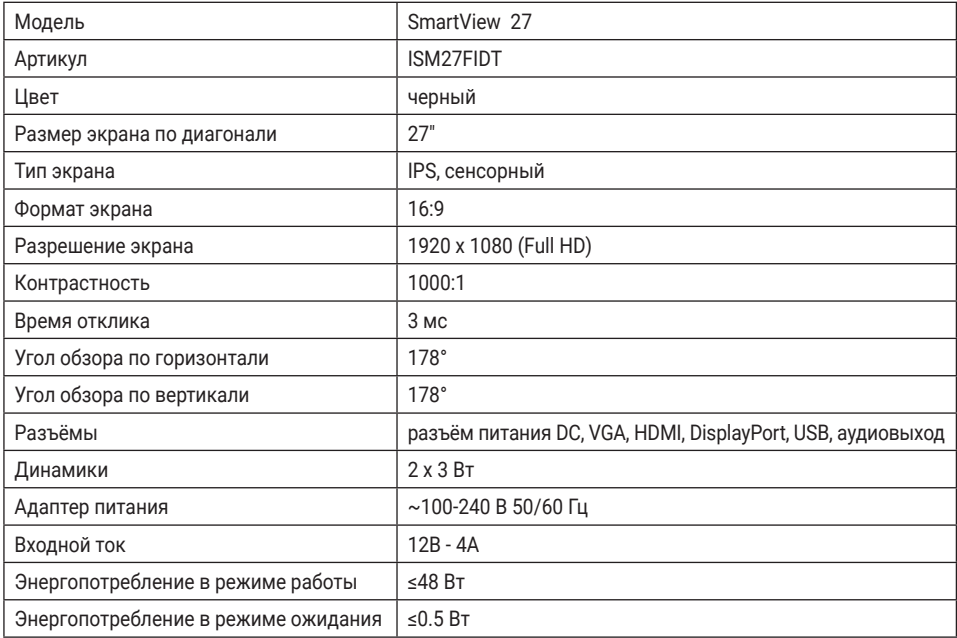

## Поиск неисправностей

#### **<sup>DŽ</sup> Отсутствие изображения на экране**

- Проверьте, включен ли монитор.
- Проверьте настройки уровней яркости и контраста в меню монитора.
- yУбедитесь, что в монитор поступает входящий сигнал от подключённого к нему устройства.
- При подключении к ноутбуку или ПК убедитесь, что включен правильный режим работы монитора, выберите правильное разрешение экрана.

#### **<sup>DŽ</sup> Размытое изображение**

yУбедитесь, что кабель DisplayPort / HDMI / VGA правильно подключён к соответствующему разъёму.

#### **<sup>DŽ</sup> Мигание изображения**

- yПроверьте напряжение в сети.
- yУбедитесь в отсутствии магнитного поля вокруг монитора не ставьте рядом с монитором колонки, флуоресцентные лампы, трансформаторы, вентиляторы и т.д.
- **Нажмите кнопку AUTO на панели кнопок для автоматической настройки параме**тров изображения.

#### **<sup>DŽ</sup> Искажение цвета**

- При отсутствии какого-либо цвета (красного, зелёного, синего) или когда цвета отображаются неестественно, проверьте подключение кабеля DisplayPort / HDMI / VGA к разъёму.
- Подключите монитор к другому ПК.

#### **<sup>DŽ</sup> Не работает сенсорная функция**

yУбедитесь, что кабель USB правильно подключён к монитору и ПК.

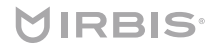

www.irbis-digital.ru

#### **<sup>DŽ</sup> Прочие неисправности**

yВ случае, если вышеописанные шаги не привели к решению проблемы или проблема не описана, свяжитесь со службой технической поддержки по ссылке https:// www.irbis-digital.ru/support или обратитесь в авторизованный сервисный центр.

#### **Перечень повреждений, не допускающих дальнейшую эксплуатацию монитора**

- адаптер питания, сетевой шнур или вилка повреждены;
- экран монитора поврежден;
- при попадании в монитор влаги;
- после падения монитора;
- yесли монитор не работает должным образом после того, как Вы обратились в раздел по устранению неисправностей.

### Уход и обслуживание

Перед обслуживанием и очисткой устройства необходимо отключить питание. Используйте антистатическую мягкую салфетку для очистки устройства. Не используйте порошковые очистители, химические вещества или моющие средства, это может привести к повреждению корпуса и коррозии контактов.

Не разбирайте устройство, это приведёт к отказу в гарантийном обслуживании устройства. В случае возникновения неисправностей обратитесь в авторизованный сервисный центр.

### Условия утилизации устройства

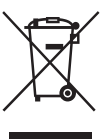

После окончания срока службы данное изделие подлежит сдаче в соответствующий пункт приема электрического и электронного оборудования для дальнейшей переработки и утилизации.

Обеспечивая правильную утилизацию, Вы помогаете сберечь природные ресурсы и предотвращаете ущерб для окружающей среды и здоровья людей, который возможен в случае ненадлежащего обращения.

Более подробную информацию о пунктах приема и утилизации данного вида аппаратуры можно получить в местных муниципальных органах или на предприятиях по вывозу бытового мусора.

#### Транспортировка

Перевозка и транспортировка допускается только в заводской упаковке любым видом транспорта с условием соблюдения требований по местонахождению.

### Правила и условия реализации

Пользователь должен соблюдать применимые правила, а также получить все необходимые разрешения и лицензии на осуществление импорта, экспорта, реэкспорта и реализации устройства, включая программное и аппаратное обеспечение.

# **MIRBIS<sup>®</sup>**

### Модель: IRBIS SmartView 27

#### Произведено в Китае.

Изготовитель: «Irbis Hong Kong Limited», address 20th Floor, Wah Hing Commercial Building, 283 Lockhart Road, Wanchai, Hong Kong / «Ирбис Гонконг Лимитед», адрес 20 эт., Вах Хинг Коммершиал Билдинг, 283 Локхарт Роуд, Ванчаи, Гонконг.

Предприятие-изготовитель: «Guangzhou Soyer Electronics Technology Co., Ltd», Room 201, Second floor, D building Industrial Park, NO. 9 Lvyin road, Xinya street, Huadu District, Guangzhou City, China. / «Гуанчжоу Сойер Электроникс Технолоджи Ко., Лтд», Рум 201, 2-й этаж, Д билдинг Индастриал Парк, №9 Лвыин роад, Ксиня стрит, Хуаду Дистрикт, Гуанчжоу Сити, Китай.

Импортер: ООО «ТОРНЕТКОМ», 107078, г. Москва, вн. тер. г. муниципальный округ Басманный, ул. Новая Басманная, д. 14 стр. 4, этаж мансарда, ком. 210

#### Примечание:

Производитель сохраняет за собой право изменять любую информацию, технические характеристики и комплектацию без предварительного уведомления и обязательств.

Производитель не несет ответственности за технические или редакционные ошибки, допущенные в данном руководстве. Также компания не несет ответственности за случайные или косвенные убытки при доставке или использовании данного материала.

Срок службы данного изделия - 2 года. Гарантийный срок указан в гарантийном талоне. Настоящее издание является собственностью компании.

Воспроизведение, хранение в системе поиска информации и передача любой из частей настоящего издания в любых целях и в любой форме, с помощью любых средств может осуществляться только при получении разрешения владельца.

Любые наименования, логотипы и торговые марки, встречающиеся в настоящем издании, являются зарегистрированными торговыми знаками, принадлежащими их владельцам.

# **Информация о сертификате соответствия** Полную информацию о сертификате Вы можете получить у продавца.

www.irbis-digital.ru

# **MIRBIS**

Март, 2023 ISM27FIDT